## 授業用プログラミング環境の開発

### Development of the Programming Environment for Lessons

坂田 丰司<sup>\*1</sup> Keiji SAKATA\*1  $^{\text{^{*1}}}$ 東海大学情報教育センター <sup>\*1</sup>ICT Education Center, Tokai University Email: kgsakata@tsc.u-tokai.ac.jp

あらまし:プログラミング学習の基礎段階においては経験値を高めるために,プログラミング言語の記述 に注力して,なるべく多くのソースコードを記述することが求められる.既存の統合開発環境は操作が煩 雑で習熟まで時間がかかりやすい.本研究では,上記の問題を解決し,授業に適したプログラミング環境 を構築することを目的として,Markdown による文書記述機能を備えた Web 上のプログラミング環境を開 発したので,その内容と学習効果について発表する.

キーワード:プログラミング学習、開発環境、授業支援システム,電子テキスト,Markdown

#### 1. はじめに

プログラミング学習における重要な目標の一つは, 処理の流れを言語で記述して,試行錯誤しながら動 作するように作り上げることにある.

一般的なプログラミングの初学者にとって,プロ グラミング言語の修得と,複雑なソフトウェア開発 環境の操作を習熟することを両立しなければならな い状況は,学習意欲を低下させる原因の一つとなっ ている.

本研究では,上記の問題を解決し,授業での活用 に適したプログラミング環境を構築することを第一 の目標とした.

第二の目標として,電子テキストとプログラミン グ環境の融合を目指した.オンライン文書中にソー スコード編集および実行環境を埋め込み,この文書 記述に Markdown<sup>(1)</sup>を採用することで、授業中にお けるライブコーディングに対応できるようにした.

#### 2. プログラミング環境の検討

大学のプログラミング授業での開発環境では,

Microsoft Visual Studio や Eclipse などの統合開発環境 (IDE),またはテキストエディタとコマンドライン 環境(CLI)が多く利用されている. これらの環境 は,プログラミング初学者にとって,次の問題点を 生じやすい.

- ・プロジェクト作成・管理
	- :記述するまでの煩雑な作業
- ・編集,ビルド,実行手順
	- :過剰な入力サポート,手順ミス
- ・ファイル管理
	- :保存し忘れ,保存場所の指定ミス

これらの操作を習熟することは,研究や業務にお いては必須であるが,基礎レベルの学習では,アル ゴリズムの理解や言語記述へ注力したい場合に,阻 害要因となりうる.

本研究では、上記の問題点を解決して、授業利用

に適したプログラミング環境を構築するために、次 の機能を持たせることにした.

- (1) Web サーバでのシステム運用
	- ・Git を用いて,マルチユーザ,ソースコード保 管・履歴管理を可能

 ・Atom エディタを元にした編集しやすい環境 (2) Web ベースのクライアント環境

 ・インストール作業できない環境で利用可能 ・学習者がどこからでも利用可能

これらの機能によって授業担当者は、Web サーバ 上にシステムを設置して,学習者に対して URL を伝 えてユーザー登録させるだけで利用できるようにな る. 本プログラミング環境と,既存の IDE, CLI と の機能比較を表 1 に示す.

|          | <b>IDE</b> | CLI | 本環境 |
|----------|------------|-----|-----|
| プロジェクト管理 | 複雑         | 無し  | 簡単  |
| コード編集    | 機能過剰       | 別途  | あり  |
| ビルド・実行環境 | 複雑         | 要入力 | 簡単  |
| ファイル管理   | 手動         | 手動  | 自動  |
| マルチユーザー  | 未対応        | 未対応 | 対応  |

表 1 プログラミング環境の比較

#### 3. 電子テキストの記述とソースコード提示

プログラミング授業において,従来はテキストを 紙または電子的に提供して,それを見ながら解説を 聞いてノートを取り,開発環境で実習を進めるスタ イルがとられてきた (図1).

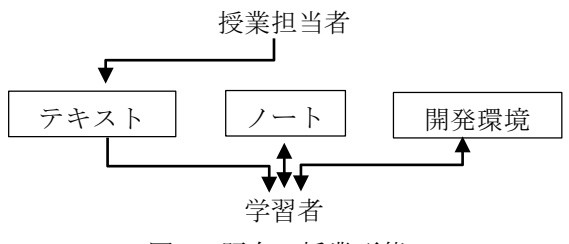

図 1 既存の授業形態

このスタイルでは,実際に作成したプログラムと, テキストおよびノートの内容は離れて存在しており, 学習者と授業担当者のやりとりは,LMS など別の手 段を必要とする.

本システムでは,電子テキストの記述に,軽量マ ークアップ言語 Markdown を用いることで, HTML よりも簡単な文法で書け,準リアルタイムでレンダ リングした文書を表示可能になる.

# 最初の一歩 まず,c++言語で「Hello!」と画面表示するプログラムを 作ってみましょう. - 文字は,英数字モードで入力して下さい. - 入力完了したら,\*保存\*, \*コンパイル\*, \*実行\*の順 番で作業を進めましょう.

```cpp #include <iostream>

using namespace std;

int main()

cout  $\ll$  "Hello!"  $\ll$  endl;

return 0;

 $\}$ .

---

{

 $\ddot{\phantom{0}}$ | input | output | io | |:-|:-|:-| | 入力| 出力 | 入出力 |

レンダリング

# 最初の一歩

まず、c++言語で「Hello!」と画面表示するプログラムを作ってみま しょう.

- 文字は、英数字モードで入力して下さい.
- 入力完了したら、保存、コンパイル、実行の順番で作業を進め ましょう

```
#include <iostream>
using namespace std;
```
#### $int main()$

cout << "Hello!" << endl;

return 0:

 $\rightarrow$ 

図 2 Markdown 文書とレンダリング出力

これによって固定した内容に固執せず,動的な解 説を授業内で実施できる.さらにコメント機能によ り、教材単位での教員と学習者の双方向性を持たせ ている.

また, Markdown コード中に、プログラムのソー スコードを埋め込み,ビルドと実行を可能にした.

#### 4. 期待される効果

授業担当者の立場から見ると,Markdown による シンプルな文書記述を用いることで,教材の共有と 変更がしやすくなる.さらに準リアルタイムでのレ ンダリングが可能なことから,解説しながら説明文 やソースコードサンプルの追加を行い,ライブ感の ある授業進行ができる.

学習者の立場から見ると,テキストとソースコー ドが一体化していて,その中でビルドと実行できる ので,解説と実践のつながりを実感しやすい.また, Markdown の文法は簡単なので,自ら文書を改編し てノートとしての利用も可能である.

両者共通の利点としては,授業毎に Web サイトを 用意した場合,ファイル管理が容易で,実習結果や コメントの共有がしやすい点がある.

上記の関係を図 3 に示す.

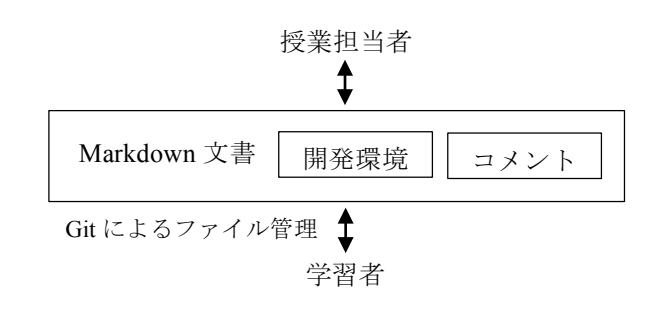

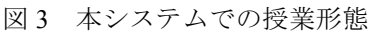

これらの特徴から,本システムをプログラミング 基礎レベルの授業で利用することで,アルゴリズム やソースコードの理解に注力した学習を期待できる と考える.

#### 参考文献

(1) Official Markdown project at Daring Fireball: http://daringfireball.net/projects/markdown/(2016)